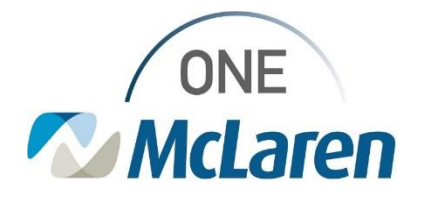

## **Cerner PathNet Go Live Support Requests**

## **Electronic Submission via ServiceNow**

A specific form has been created for Cerner PathNet go live related support request that will route directly to appropriate support teams based on Classification selected.

Access ServiceNow via [https://mclarenhealth.service-now.com](https://mclarenhealth.service-now.com/) or Desktop Icon

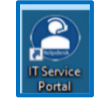

Navigate to **"Request Something",** select **"Applications"** and Choose **"Cerner Golive Support Request".**

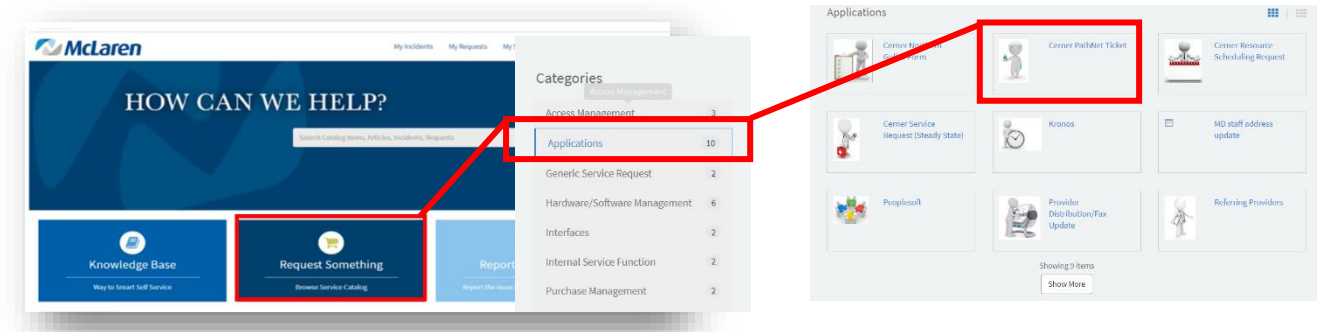

Populate fields with as much detail as possible and Click "Request Now" to submit the request.

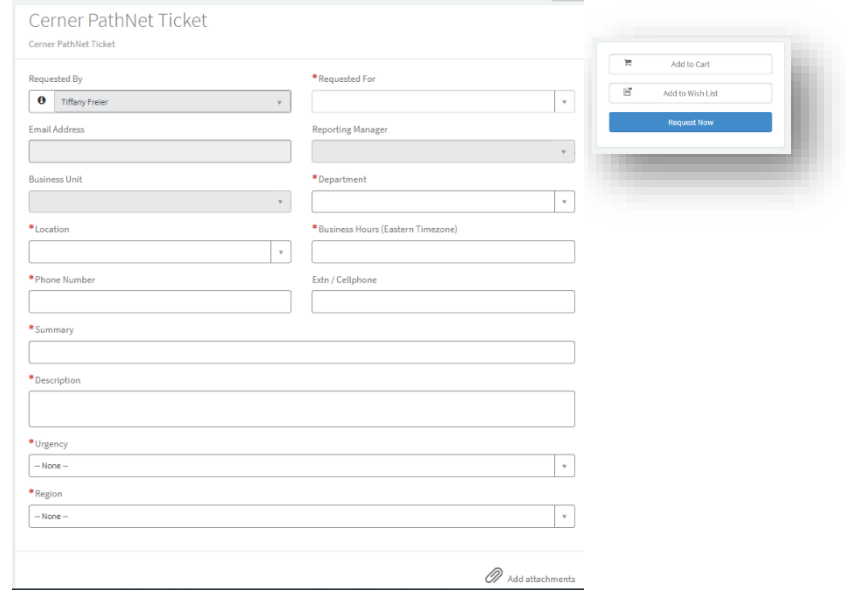

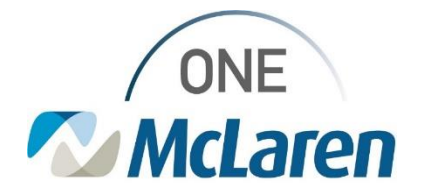

## **Searching for Previously Submitted Requests**

On the landing page/home page of your end user portal, you will note a few options in the top right corner of your screen.

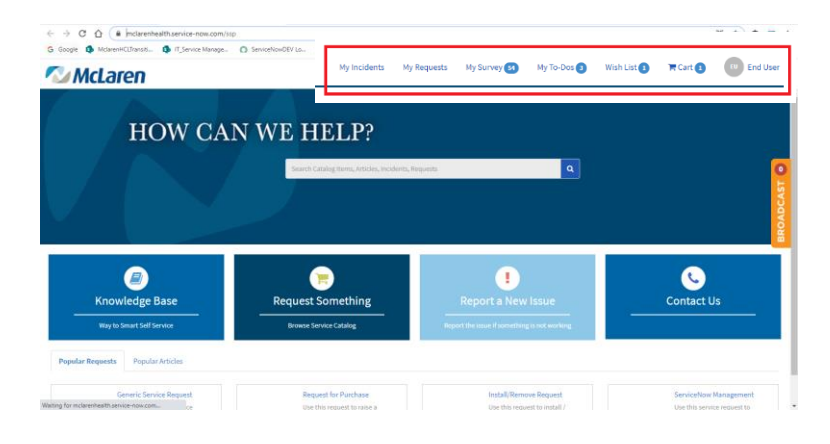

- "My Requests"
	- o Selecting this option will take you to your list of "Active Requests' by default.

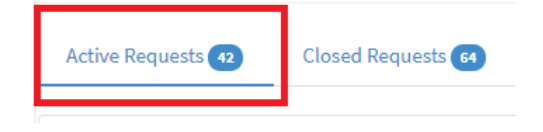

o You can also review your "Closed Requests" on this page as well.

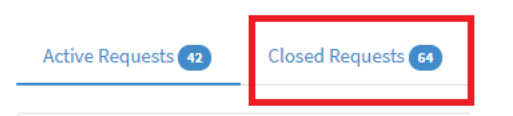

o To review the details and status of your case, single click on the desired case number.

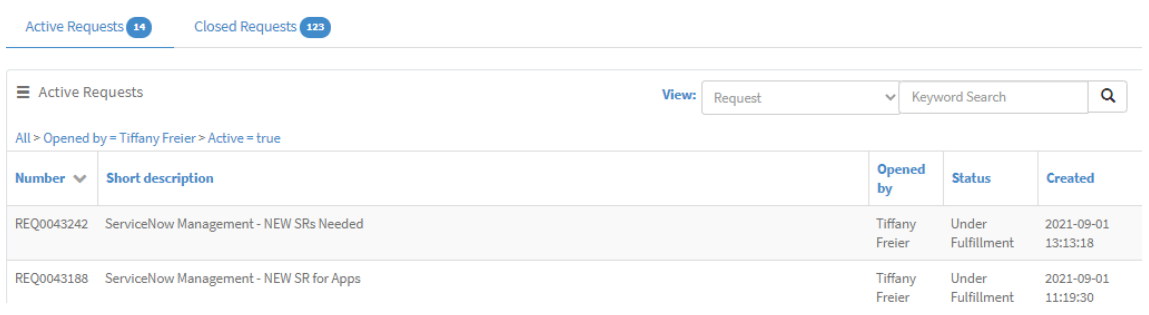